## How to set your default FireWeb Login Role and Location

To set your defaults login role and location for all future log-ins:

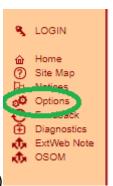

- 1. In FireWeb, click **Options** (left hand side menu)
- 2. Via the drop-down menu, choose your default **Login Role** (Readiness & Response Role) and default **Location**
- 3. Click OK.

Your **Role** choice will control your add/edit/delete rights, and what level of data you're permitted to view.

Your **Location** choice will control Regional Information on the Home screen and some of the weather options.